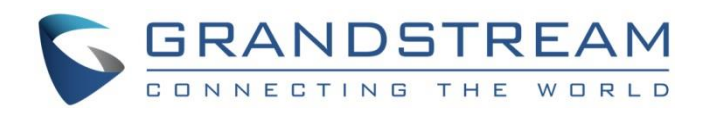

# Grandstream Networks, Inc.

GWN Management GWN API Guide

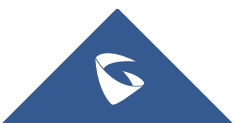

### **Overview**

GWN API allows users or enterprises to perform a number of actions using HTTPS requests to invoke various features for third-party web and app development, it makes it easier to automate the process and issue a large number of commands.

To use GWN API, administrators need first to ["Enable API Developer Mode"](#page-1-0) on GWN.Cloud or GWN Manager. Then, refer to the ["API Developer Guide"](#page-2-0) describing the supported APIs and their syntax.

### <span id="page-1-0"></span>**Enable API Developer Mode**

#### **Note:**

API Developer mode is supported by **GWN Cloud** and **GWN Manager**.

#### **GWN Cloud**

To enable API Developer mode on GWN Cloud, please visit [https://www.gwn.cloud](https://www.gwn.cloud/).

Navigate to API Developer page, then click on **button** beveloper Mode button, then **APP ID** and **Secret Key** will be shown.

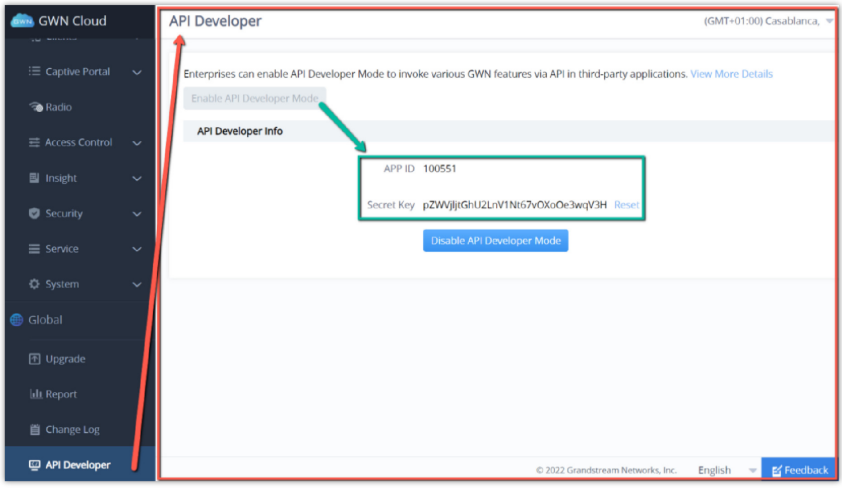

*GWN Cloud – API Developer*

#### **GWN Manager**

Please refer to these guides to get GWN Manager started:

[GWN Manager – Quick Installation Guide](https://documentation.grandstream.com/knowledge-base/gwn-manager-quick-installation-guide/)

[GWN Manager – Deploying a Virtual Machine from an OVA file](https://documentation.grandstream.com/knowledge-base/gwn-manager-deploying-a-virtual-machine-from-an-ova-file/)

Navigate to API Developer page, then click on **but a produce the APP iD** and **Secret Key**.

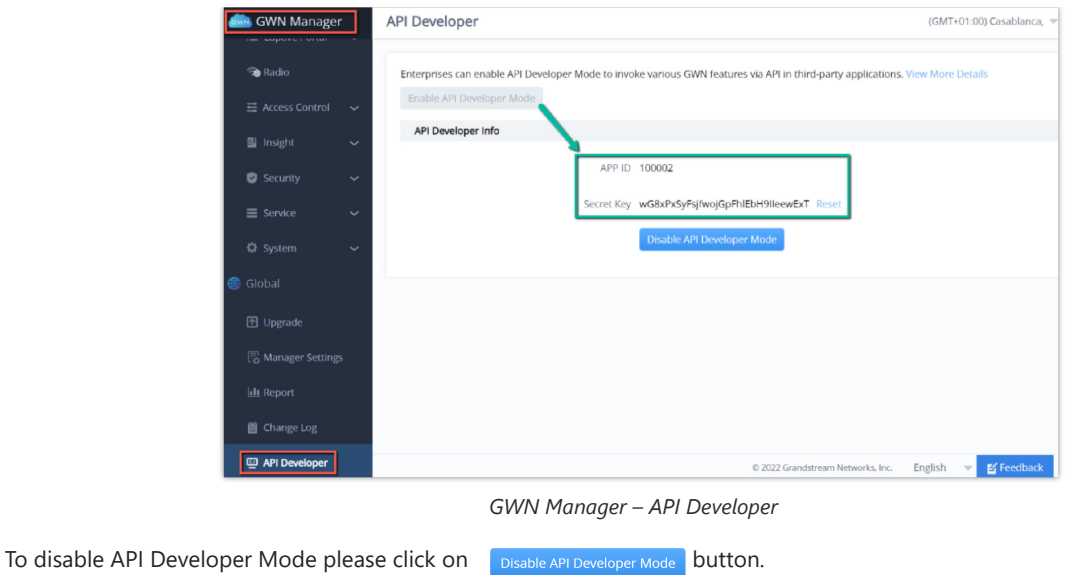

To reset the Secret Key please click on Reset.

## <span id="page-2-0"></span>**API Developer Guide**

Please refer to this guide for more details and how to use the API [GWN API Developer Guide](https://doc.grandstream.dev/GWN-API/EN/#api-160094196075101000035).